#### **Bitte zuerst lesen**

Bevor Sie mit der Inbetriebnahme des Gerätes beginnen, überprüfen Sie zunächst die Lieferung auf Vollständigkeit. Im Lieferumfang sind enthalten:

DIGIBIT PW Powerline Adapter, Bedienungsanleitung, Garantiekarte, Patchkabel

> Bevor Sie das Gerät anschließen, lesen Sie bitte zunächst die nachfolgenden Sicherheitshinweise

VORSICHT: UM DIE GEFAHR EINES ELEKTROSCHOCKS ZU VERMEIDEN, SOLLTEN SIE NIEMALS DAS GEHÄUSE ÖFFNEN. ES BEFINDEN SICH IM GERÄT KEINE TEILE DIE VOM ANWENDER REPARIERT WERDEN KÖNNEN, BEI BEDARF WENDEN SIE SICH AN QUALIFIZIERTE SERVICEFACHKRÄFTE. SICHERHEITSVORKEHRUNGEN:

Dieser Receiver wurde nach Vorgaben internationaler

Sicherheitsstandards hergestellt. Zu ihrem eigenen Schutz sollten Sie die Sicherheitsvorkehrungen sorgfältig durchlesen, bevor Sie ihr neues Gerät in Betrieb nehmen.

Der Hersteller übernimmt keine Haftung für Schäden, die durch unsachgemäße Handhabung und durch Nichteinhaltung der Sicherheitsvorkehrungen entstanden sind.

- 1. Wenn Sie das Gerät in Betrieb nehmen, sorgen Sie dafür, dass an allen Seiten ein freier Raum von etwa 5 cm zur Verfügung steht, damit die Luft ungehindert zirkulieren kann und das Gerät sich nicht überhitzt.
- 2 Setzen Sie Sie das Gerät nicht in einem eingeengten Bereich ein. Achten Sie darauf, dass die Luftzirkulation nicht beeinträchtigt wird, vor Allem sollten Sie niemals die Lüftungsschlitze abdecken.
- 3. Stellen Sie keine brennenden Gegenstände, z.B. eine brennende Kerze, auf das Gerät.
- 4. Der DIGIBIT PW500 darf niemals Flüssigkeiten oder Spritzwasser ausgesetzt werden.
- 5. Das Gerät muss korrekt angeschlossen werden. Berühren Sie niemals mit feuchten oder nassen Händen den Stecker.
- 6. Das Gerät sollte bei Temperaturen von 5ºC bis 40ºC betrieben werden. Verwenden Sie das Gerät nur in einem gemäßigten Klima, nicht unter tropischen Bedingungen.

#### CE-Zeichen für europäische Märkte

Das CE-Zeichen auf diesem Gerät gibt Ihnen die Sicherheit, dass das Gerät den Vorschriften der EU-Direktive 2004/108/EC sowie der Direktive für Niedrigspannungsgeräte 2006/95/EC entspricht.

#### **Vorwort**

Vielen Dank, das Sie sich für dieses Produkt aus dem Hause TELESTAR entschieden haben.

Bei diesem Produkt handelt es sich um ein WLAN-Access Point (kurz AP) mit der Fähigkeit, über das Stromnetzwerk Daten zu übertragen (PLC = PowerLine Communication). Dank der neuesten 500MBit/s-PLC-Technologie (Homeplug AV), können Sie jetzt mit großer Zuverlässigkeit auch zwischen Stockwerken in Betongebäuden Daten zu übertragen, was bisher sehr schwierig war. Die aktuelle Funktechnologie nach dem 802.11n-Standard ermöglicht hohe Datentransferraten mit bis zu 150MBit/s.

Das Gerät ist für den allgemeinen Gebrauch im Heimbereich konzipiert worden.

DIGIBIT PW 500

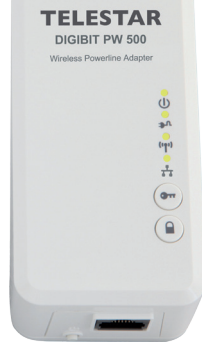

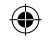

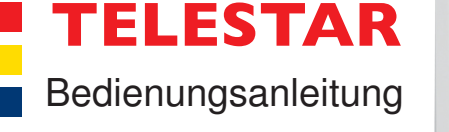

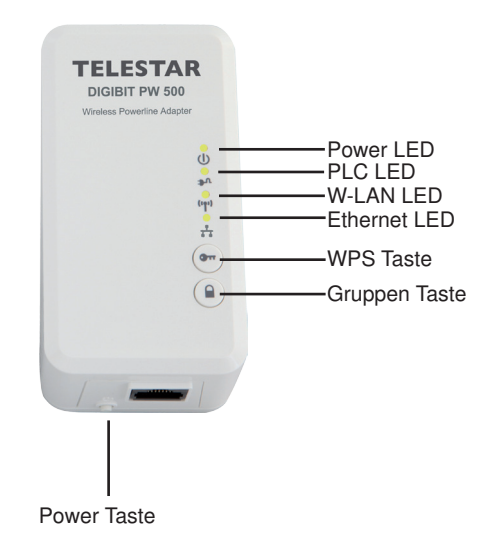

## **Eine gesicherte Verbindung über PLC herstellen**

Um eine gesicherte Verbindung über PowerLine herzustellen, führen Sie folgende Schritte aus:

> Unter Allgemein/Installationsassistent haben Sie die Möglichkeit, mit nur wenigen Einstellungen und Klicks Ihren Adapter zu konfigurieren. Starten können Sie diesen mit dem Feld weiter"

1. Stecken Sie alle Geräte, die in einem PLC-Netzwerk verbunden werden sollen, in eine Mehrfachsteckdosenleiste, um sich lange Laufwege zu sparen, ein.

2. Halten Sie die Gruppen-Taste ca. 10 Sekunden gedrückt, bis die LED-Leuchten am Gerät kurz ausgehen. Dabei wird der PLC-Netzwerkname gelöscht und ein neuer zufälliger Name erstellt.

3. Führen Sie Schritt 2 bei allen weiteren Adaptern, die Sie nutzen wollen, durch.

4. Drücken Sie nun nacheinander am 1. und 2. Gerät die Gruppen-Taste für 2-3 Sekunden. Die Power-LED sollte nun an beiden Geräten blinken, was Ihnen anzeigt, dass die Adapter sich nun gegenseitig suchen. Nach erfolgreicher Verbindung leuchtet die PLC-LED durchgehend. Kann der Anmeldevorgang nicht abgeschlossen werden, hört die Anzeige automatisch nach 2 Minuten auf zu blinken. Ein Abbruch des Vorgangs ist durch erneutes Drücken der Gruppen-Taste für 2-3 Sekunden möglich.

> Mit "Beenden" können Sie nun diese schnelle Konfiguration abschließen. Für den Betrieb über PowerLine ist nur noch eine Paarung Ihrer PLC-Adapter nötig.

 $\bigoplus$ 

5. Um weitere Geräte dem Netzwerk hinzuzufügen, drücken Sie die Gruppen-Taste wie unter Punkt 4 beschrieben bei einem schon im Netzwerk eingebundenen und dem zuzufügenden Adapter.

6. Nach Anmeldung aller zu verwendenden Geräten, können Sie diese nun im Haus verteilen.

#### **Ein PowerLine-Adapter aus dem Netzwerk entfernen**

Bei Erstinstallation oder Reset des Gerätes besteht über PowerLine eine offene Verbindung. Um Datensicherheit zu gewährleisten und vor Dritte nzu schützen, sollten Sie unbedingt eine gesicherte Verbindung über PLC herstellen (siehe "Eine gesicherte Verbindung über PLC herstellen").

> Um ein eigebundenes Gerät aus einem vorhandenen PLC-Netzwerk zu entfernen, halten Sie die Gruppen-Taste für ca. 10 Sekunden am Adapter gedrückt, bis die Anzeigen kurz ausschalten. Nun besteht zu diesem Gerät keine Verbindung mehr.

## **Das Webinterface des Powerline-Adapters PW500**

Das Webinterface dient der erweiterten Konfiguration Ihres PW500. Es bietet Ihnen einen Installationsassistenten zur einfachen und schnellen Einstellung, aber auch erweiterte Möglichkeiten den Adapter auf Ihre Bedürfnisse abzustimmen.

Im folgenden werden Ihnen hier nur die grundlegenden Einstellungen des Powerline-Adapters erläutert, die für den Betrieb notwendig sind. Weiterreichende Konfigurationsmöglichkeiten sollten Sie nur mit sehr guten TCP/IP- und WLAN-Kenntnissen vornehmen. Eine umfassendere Bedienungsanleitung, in der diese Funktionen erläutert werden, finden Sie auf unserer Homepage unter dem Artikel PW500, die als Download zur Verfügung gestellt wird.

Um das Webinterface zu öffnen, verbinden Sie das Gerät über Ethernet-Kabel oder WLAN mit ihrem PC/Laptop und vergeben dem Netzwerkadapters des Rechners die IP-Adresse : 192.168.002.xxx (xxx: 1-252) mit der Subnetzmaske : 255.255.255.0. Öffnen Sie Ihren Browser und geben in der Adresszeile 192.168.2.253 ein. Nun sollte sich ein Fenster öffnen, in der Sie nach Benutzer und Passwort gefragt werden. (Standard Einstellung: Für Benutzer und Passwort ist "root"). Anschließend befinden Sie sich im Konfigurationsmenü des PowerLine-Adapters.

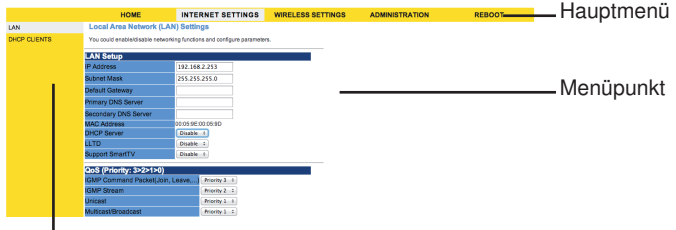

 $I$ Interment

Im folgenden wird die Position, in der Sie die Einstellung vornehmen können auf folgende Weise angegeben:

Hauptmenü/Untermenü/Menüpunkt

## **Die grundlegenden Einstellungen im Web-Interface**

Auf der Startseite des Web-Interface nach erfolgreicher Autorisierung, haben Sie unter Allgemein/Sprachauswahl, die Möglichkeit die Sprache des Menüs auszuwählen.

### Der Installationsassistent:

Im ersten Schritt legen Sie die Zugangsdaten zu Ihrem Gerät fest (Zurücksetzten der Daten durch Reset-Taste am Gerät später möglich). Weiter folgt dann die Konfiguration der Ethernetschnittstelle des PowerLine-Adapters. Die dort angegebene IP-Adresse ist die, unter der Sie Ihren Adapter erreichen können. Sie muss nicht im IP-Bereich ihres DHCP-Servers (meist Router) liegen. Den Standard Gateway (meist Router-IP) können Sie in den meisten Fällen offen lassen. Wenn Sie den DHCP-Server aktivieren, vergibt das Gerät die IP-Adressen in Ihrem Netzwerk. Vorsicht: In jedem Netzwerk darf es nur einen DHCP-Server geben.

Im Nächsten Schritt legen Sie die WLAN-Einstellungen fest. Aktivieren oder deaktivieren Sie hier Ihr WLAN, legen sie den Netzwerk Modus fest (genaue Einzelheiten zu den Netzwerk-Modi entnehmen Sie bitte den Gerätespezifikationen). Weiter können Sie in diesem Schritt den Netzwerknamen (SSID) vom WLAN und den Kanal umstellen.

Der letzte Punkt für die schnelle Konfiguration ist die Verschlüsselung Ihres WLANs. Zu empfehlen ist hier WPA2-PSK, sofern Ihre Geräte, die Sie drahtlos betreiben können, diesen Standard unterstützen. Das Passwort bei WPA2-PSK kann bis zu 64 Zeichen betragen (Ziffern, Buchstaben und auch Sonderzeichen sind hier erlaubt/erwünscht).

Eine fortgeschrittene Konfiguration mittels Webbrowser ermöglicht eine schnelle und einfache Konfiguration des Wireless PowerLine PW500 Adapters. Der Adapter verfügt aber für erfahrene Anwender noch einige Funktionen um den Betrieb zu optimieren.

Sollte das Gerät nicht richtig funktionieren, muss nicht gleich ein Defekt vorliegen. Bitte schicken Sie das Gerät nicht gleich ein, rufen Sie uns an! **Technische Hotline**

für Deutschland: 02676 / 9520101

für Österreich: 0 820-550 567 (0,14 €/min) nur Österreich Gerne können Sie auch eine E-mail an service@telestar.de oder ein Fax an 02676 / 9520159 senden.

Sollten wir das Problem auf diesem Wege nicht lösen können, senden Sie das Gerät bitte an unser Servicecenter unter folgender Adresse ein:

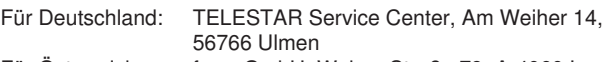

Für Österreich: fsms GmbH, Welser Straße 79, A-4060 Leonding **Achtung:** 

## **Hinweis:**

Bei Verwendung der PowerLine-Geräte in Verbindung mit DIGIBIT R1/ B1 ist eine Übertragung von max. 2 Geräten in SD oder 1 Gerät in HD gewährleistet. In Einzelfällen bei sehr starken WLAN-Aufkommen im Umfeld oder sehr vielen Geräten, die Störungen ins Stromnetz abgeben, ist ein reibungsloser Betrieb nicht möglich.

## **Tasten und LEDs**

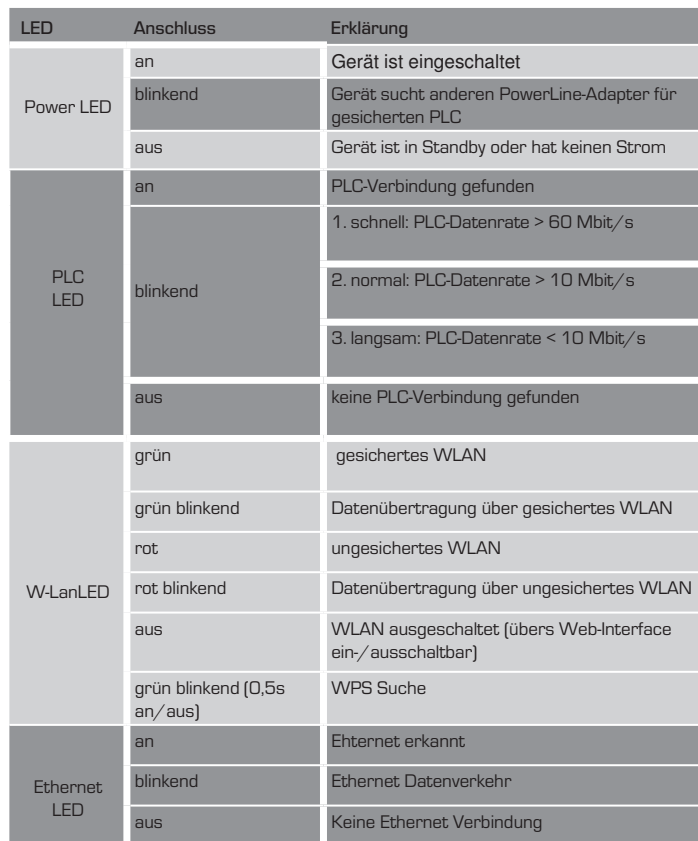

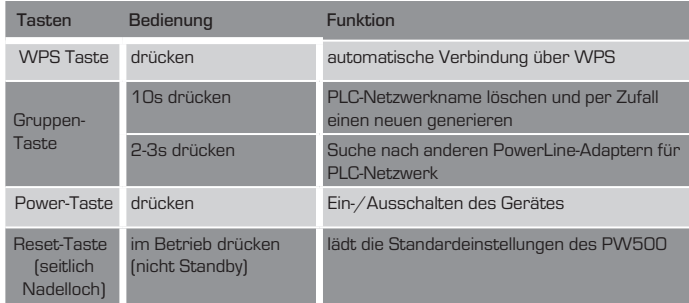

## **: TELESTAR**

Powerline Wireless N Extende

# $\bigoplus$

#### **Betriebsart**

Für verschiedene Anwendungen müssen Sie gegebenenfalls unter Allgemein/Betriebsmodus noch die Betriebsart Ihres PowerLine-Adapters angeben. Folgende Modis stehen Ihnen hier zur Verfügung: AP (Access Point) : In diesem Modus können Sie den PW500 als

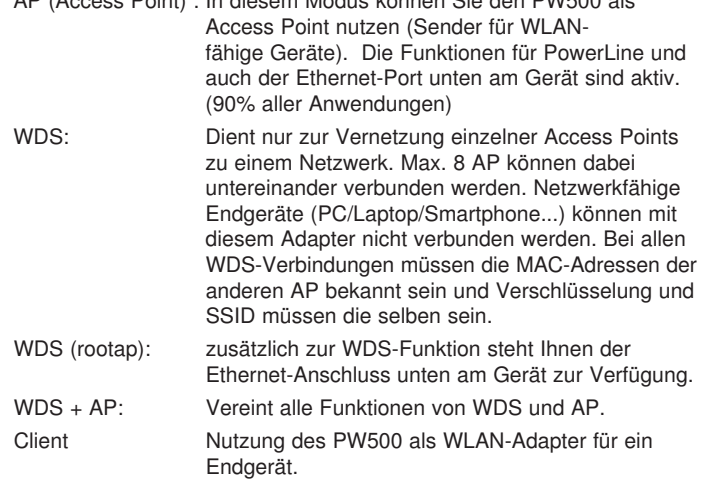

#### WLAN-Funkkanal ändern:

Unter dem Menüpunkt WLAN-Einstellungen/Standard/Frequenz(Kanal) können Sie bei sehr vielen WLAN-Netzen in der Nachbarschaft den Kanal für die drahtlose Übertragung ändern. So lässt sich teilweise die Datenübertragungsrate im WLAN erhöhen. Programme für das Scannen der Netzwerke erhalten Sie als Freeware im Internet.

#### **WLAN-Funktion nutzen**

Das WLAN des PW500 ist ab Werk mit einer WPA2/PSK Verschlüsselung versehen. Verbinden Sie Ihr WLAN-fähiges Endgerät laut Bedienungsanleitung des Herstellers mit dem PW500. Den benötigten WPA2-Key finden Sie auf dem Aufkleber des Gerätes. Andere Verschlüsselungsmethoden oder weitere Einstellungen wie z.B. WLAN-Key, SSID können Sie über das Web-Interface auswählen.

Verbindung über WPS herstellen.

Sofern Sie WPS-fähige Geräte verwenden, können Sie Ihre WLAN-Einstellungen ganz bequem über WPS vornehmen. Durch Drücken der WPS-Taste an dem PW500 und dem WPS-fähigen Gerät wird automatisch eine Verbindung zwischen beiden Geräten aufgebaut.

#### **Fehlersuchhilfe**

◈

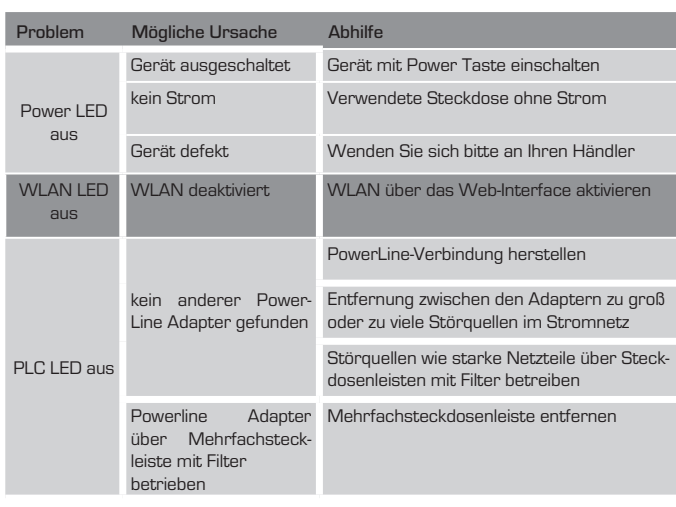

Standards WLAN: IEEE 802.11 b/g/n LAN: IEEE 802.3, IEEE 802.3u Powerline: HomePlug AV 1.0 Frequenzband WLAN: 2,4 – 2,4835 GHz PLC: 2 – 68 MHz WLAN Sende-/Empfangsdater RF-Strom: 802.11b senden: 16 dBm +/- 1,5dB (typ.)@1Mb/s 802.11g senden: 16 dBm +/- 1,5dB (typ.)@6Mb/s 802.11n senden: 14 dBm +/- 1,5dB (typ.)@6,5Mb/s 802.11n senden: 13 dBm +/- 1,5dB (typ.)@13,5Mb/s Empfindlichkeit: 802.11b Empfang: -82 dBm (typ.)@11Mb/s 802.11g Empfang: -70 dBm (typ.)@54Mb/s 802.11n Empfang (20MHz): -67dBm (typ.)@ 72,2Mb/s 802.11n Empfang (40MHz): -64dBm (typ.)@ 150Mb/s Physische Datenrate: 802.11b: 1,2, 5,5, 11Mb/s 802.11g: 6, 9, 12, 18, 24, 36, 48, 54Mb/s 802.11n (20MHz): MCS0~7, bis 72,2 Mb/s 802.11n (40MHz): MCS0~7, bis 150Mb/s Funkmodus: Funk-AP, Funk-Klient, WDS, WDS+AP Sicherheitsmodus WLAN: OFFEN, GETEILT, WEPAUTO, WPA, WPA- PSK, WPA2, WPA2-PSK, WPA/WPA2 PSK, WPA/WPA2, 802.1X Antennentyp: 1T1R LAN-Port: 1 Port Wechselstromeingang: 100 – 240 V, 50-60 Hz Stromverbrauch 5,28@230V, 0,27W@220V/Standby Modus PLC Physikalische Rate 500 Mb/s PLC Modulation OFDM (QAM 8/16/64/256/1024/4096, BPSK, QPSK, ROBO) PLC Entfernung/ Strecke Stromkabel: bis 300 Meter Max. Geräte in einer PLC-Netzwerkgruppe: 8/16 (Aktiv/Total) Betriebstemperatur 0~40° C Lagertemperatur: -20~60° C Relative Luftfeuchtigkeit: Betrieb: 10~85% nicht-kondensierend, Lagerung: 5~90% nicht-kondensierend Maße 56 x 105 x 46(H) mm Zertifizierung **FCC, CE, CE-LVD, NCC, RoHS, WEEE** 

#### Datentransfer über PLC sehr langsam/ Streamen nur mit starken Aus setzern Störquellen im Stromnetz eräte wie z.B. Fernseher, Mikrowelle über teckdosenleisten mit Filter betreiben hr hohe Kabellänge andere Steckdosen ausprobie terschiedlichen Phasen) Datentransfer über WLAN sehr langsam/ Streamen nur mit starken Aussetzern sehr hohes WLAN Aufkommen in der Umgebung WLAN-Kanal ändern Entfernung zwischen PW500 und Endgerät sehr gro? Entfernung zwischen PW500 und Endgerät verringern bauliche Störungen (Dämpfung durch Wände, etc.) Standort des PW500 ändern

## **Anwendungsbeispiele**

## **PW500 als WLAN Adapter**

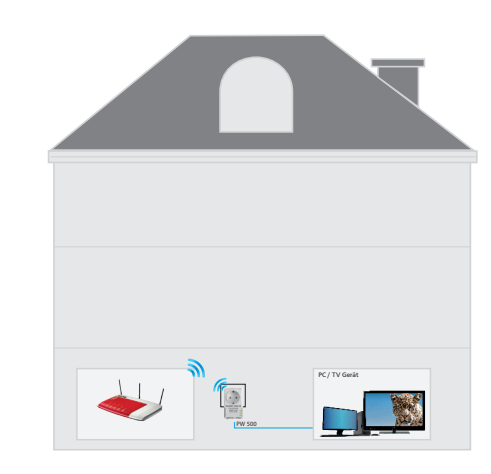

Einsatz des PW500 als WLAN Adapter zur Verbindung eines WLAN Routers mit kabelgebundenen Geräten. Diese Konfiguration dient z.B. dazu, WLAN auf Ihren netzerkfähigen Endgeräten zu nutzen, oder einen USB WLAN Dongle verwenden ohne weitere Treiber auf diesen installieren zu müssen.

#### **PW500 als AP**

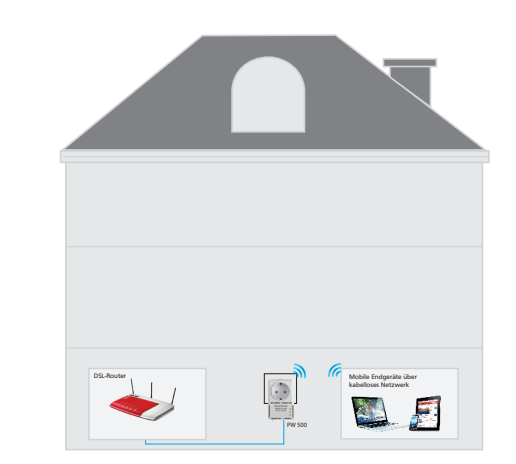

Nutzung des PW500 als Access Point. Sie können den PW500 als Access Point nutzen, wenn Sie einen Router ohne WLAN besitzen.

#### **PLC-/WLAN Netz über mehrere Etagen**

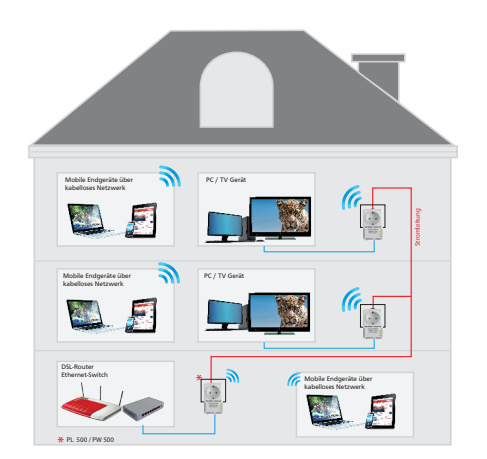

Mit den Powerline Adaptern PW/PL500 haben Sie eine einfache Möglichkeit Ihr Netzwerk überall im Haus, auch über mehrere Etagen zu verteilen. Bauartliche Beschränkungen, die Ihr WLAN extrem stören oder verhindern, können über PLC bequem überwunden werden. Eine aufwendige Kabelverlegung mit Netzwerkkabeln entfällt.

## **Sat>IP Stream (DIGIBIT R1) über WLAN**

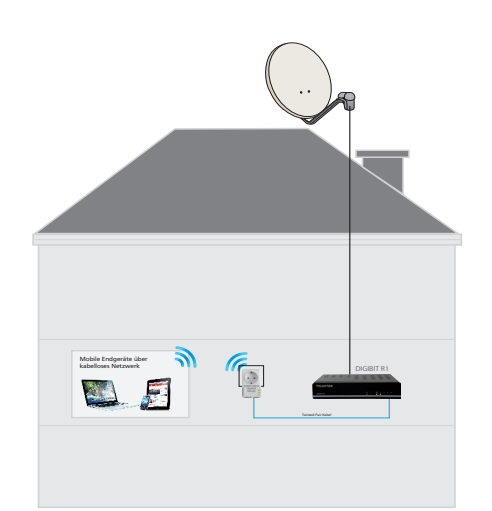

Mit Hilfe des PW 500 können Sie bequem Ihr Satellitensignal im Haus per WLAN verteilen. (max. 2 x SD oder 1 x HD). Sofern Sie keinen Switch oder Router zwischen R1 und PW500 verwenden, ist die Verbindung über ein Twisted Pair Kabel herzustellen. Bei Lösungen ohne Router haben Sie die Möglichkeit, den internen DHCP Server des PW500 zu nutzen.

## **Sat>IP Stream (DIGIBIT R1) über PLC**

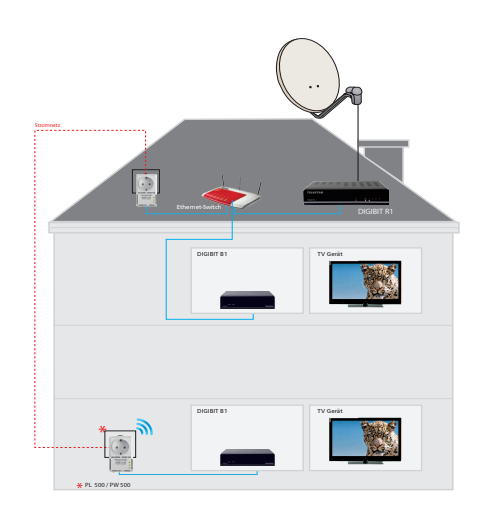

Die Verteilung eines Sat>IP Streams (DIGIBIT R1) können Sie bequem über Powerline ohne Kabelverlegung realisieren.

## **Technische Daten**

## **Entsorgungshinweis**

Die Verpackung Ihres Gerätes besteht ausschließlich aus wiederverwertbaren Materialien. Bitte führen Sie diese entsprechend sortiert wieder dem "Dualen System" zu.

Dieses Produkt darf am Ende seiner Lebensdauer nicht über den normalen Haushaltsabfall entsorgt werden, sondern muss an einem Sammelpunkt für das Recycling von elektrischen und elektronischen Geräten abgegeben werden.

Das Symbol auf dem Produkt, der Gebrauchsanleitung oder der Verpackung weist darauf hin.

Die Werkstoffe sind gemäß ihrer Kennzeichnung wiederverwertbar. Mit der Wiederverwendung, der stofflichen Verwertung oder anderen Formen der Verwertung von Altgeräten leisten Sie einen wichtigen Beitrag zum Schutze unserer Umwelt. Bitte erfragen Sie bei der Gemeindeverwaltung die zuständige Entsorgungsstelle.Achten Sie darauf, dass Elektronikschrott nicht in den Hausmüll gelangt, sonden sachgerecht entsorgt werden.

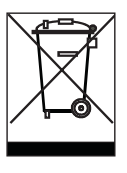

Ihr Gerät trägt das CE-Zeichen und erfüllt alle erforderlichen EU-Normen. Änderungen und Druckfehler vorbehalten. Stand 04/13 Abschrift und Vervielfältigung nur mit Genehmigung des Herausgebers.

#### © TELESTAR 2013

 $\bigoplus$